## User Manual for Lenovo Tab M10 FHD Plus Bluetooth Keyboard Case

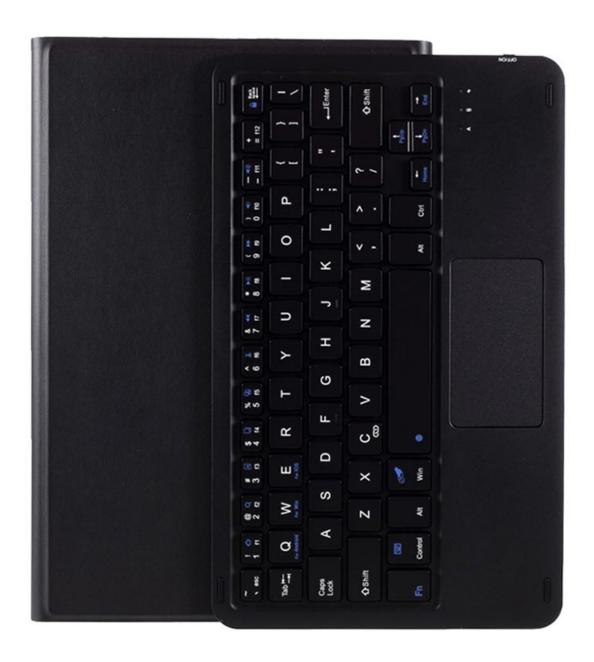

## **Keyboard connection operation**

Turn on the keyboard and the indicator light will flash with green color. Open the wireless search function on your tablet and connect to the wireless keyboard. After the pairing is successful, the indicator light will go off and you can use the keyboard.

If there is no operation in 10 minutes, the keyboard will go to sleep automatically. To wake it up, simply press any key.

You can switch the input system by pressing the FN+And/Win/iOS for 1 second. After the Bluetooth light goes on choose the input system by pressing the following:

- FN+And for Android OS
- FN+Win for Windows OS
- FN+iOS for iOS

If you want to disconnect the keyboard from your device, please clear the pairing information in the device or turn off the keyboard.

If the power indicator light is red it means that the battery is low and needs recharging. Connect the cable and connect the keyboard to your power adapter to recharge it. Once the keyboard is fully charged, the indicator will light green and you can unplug the charging cable.